Rekisteröi tuote ja hae tukitietoja osoitteessa www.philips.com/welcome

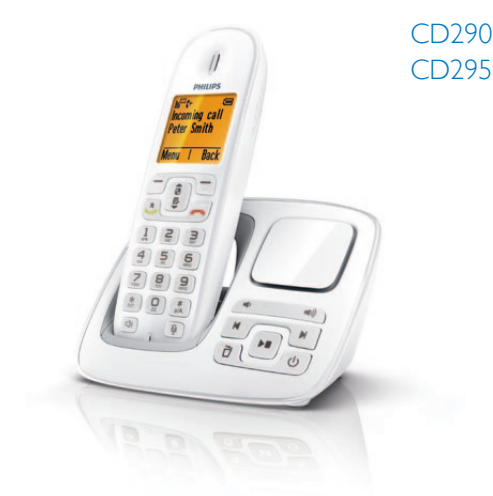

# Pikaopas

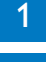

Liitä

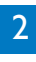

2 pääset alkuun

3 Käyttö

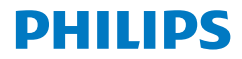

# Pakkauksen sisältö

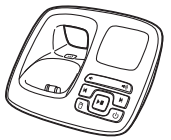

Tukiasema (CD295) Tukiasema (CD290) Laturi\*

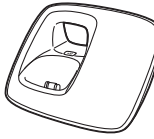

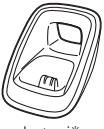

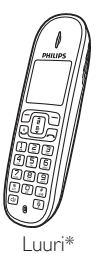

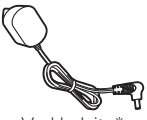

Verkkolaite\* Linjajohto<sup>\*</sup>

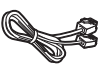

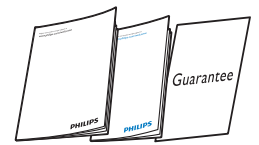

Käyttöopas, pika-aloitusopas, takuu

#### **Huomautus**

\* Usean luurin pakkauksissa on enemmän luureja, latureita ja verkkolaitteita.

\*\*Joissakin maissa on liitettävä linjasovitin linjajohtoon ja sitten linjajohto puhelinpistorasiaan.

### Varoitus

• Käytä vain mukana toimitettuja akkuja ja verkkolaitetta.

# 1 Liitä

### Tukiaseman liittäminen

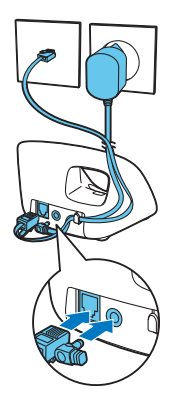

- **1** Liitä verkkolaitteen päät:
	- • tukiaseman takaosan DC-tuloliitäntään
	- • pistorasiaan.
- **2** Liitä linjajohdon päät:
	- • tukiaseman puhelinliitäntään
	- • puhelinpistorasiaan.

Koskee vain tuotteita, joissa on useampi luuri:

- **3** Liitä verkkolaitteen päät:
	- • tukiaseman takaosan DC-tuloliitäntään
	- • pistorasiaan.

# 2 pääset alkuun

### Puhelimen määrittäminen Luurin lataaminen

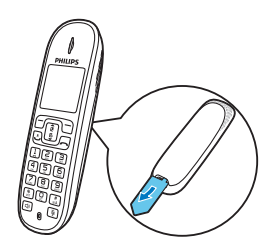

- **1** Paristot on asetettu valmiiksi luuriin. Irrota paristoteippi paristokotelon kannesta ennen lataamista.
- **2** Käytettäessä puhelinta ensimmäistä kertaa näyttöön avautuu tervetuloviesti (maakohtainen).
- **3** Määritä maa ja kieli kehotettaessa.
- **4** Aseta päivämäärä ja kellonaika.
	- Jos kellonaika on 12 tunnin muodossa,  $\frac{1}{12}$  /  $\frac{1}{22}$  valitse **[am]** tai **[pm]**.

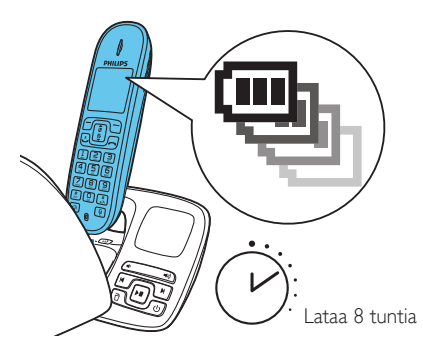

Lataa luuri asettamalla se tukiasemaan. Kun luuri on oikein tukiasemassa, kuuluu telakointiääni.

» Luuri alkaa latautua.

#### Huomautus

• Lataa akkuparistoja 8 tuntia ennen ensimmäistä käyttöä.

#### Akkuparistojen varauksen tarkistaminen

#### Kuvake Tila

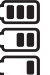

Kun luuri on poissa tukiasemasta/laturista, palkit osoittavat akkuparistojen varaustason (asteikolla täysi - vähissä). Kun luuri on kiinni tukiasemassa tai laturissa, palkit vilkkuvat, kunnes paristot ovat täynnä.

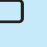

Tyhjä akkukuvake vilkkuu ja kuuluu hälytysääni. Akkuparistojen varaus on alhainen ja ne täytyy ladata.

# 3 Käyttö

### Puhelu

- Soita puhelu painamalla **R** painiketta ja näppäilemällä puhelinnumero.
- Vastaa puheluun painamalla **P** painiketta, kun puhelin soi.
- Lopeta puhelu painamalla painiketta.

### Kuulokkeen äänenvoimakkuuden säätäminen

Säädä äänenvoimakkuutta painamalla tai **k** painiketta puhelun aikana.

### Yhteystiedon lisääminen puhelinmuistioon

- **1** Valitse **[Valikk]** > **[Puh.muist]** > **[Lisää uusi]**, ja vahvista painamalla **[OK]**.
- **2** Kirjoita nimi ja vahvista painamalla **[OK]**-painiketta.
- **3** Kirjoita numero ja vahvista painamalla **[Tall.]**-painiketta..

### Ilmoituksen tallentaminen (vain CD295)

- **1** Valitse **[Valikk]** > **[Vastaaja]** > **[Ilmoitus]**, ja vahvista painamalla **[OK]**.
- **2** Valitse **[Ilman nauh.]** tai **[Äänitä myös]**. Vahvista valinta painamalla **[OK]**-painiketta.
- **3** Valitse **[Äänitä uusi]** ja vahvista valinta painamalla **[OK]**-painiketta.
- **4** Aloita tallennus lähellä mikrofonia äänimerkin jälkeen.
- **5** Lopeta tallennus painamalla **[OK]**-painiketta.
	- » Voit kuunnella tallentamasi tervehdyksen luurilla.

### Vastaajaan tallennettujen viestien kuunteleminen (vain CD295 )

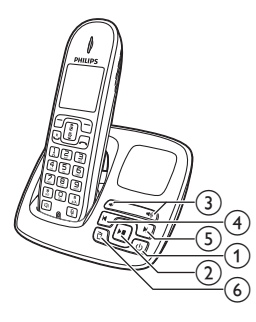

- aOta vastaaja käyttöön tai poista se käytöstä valmiustilassa painamalla (1).
- aAloita tai lopeta kuuntelu painamalla painiketta.
- **(2) Säädä äänenvoimakkuutta (b) / painikkeella.**
- cToista edellinen viesti tai toista nykyinen uudelleen painamalla **d** painiketta.
- 4) Toista seuraava viesti painamalla **b** painiketta.
- $\Theta$ Poista nykyinen viesti painamalla  $\overrightarrow{p}$  painiketta.

Huomautus

• Lisätietoja on puhelimen käyttöoppaan osassa Puhelimen vastaaja.

# Tervetuloa Philipsille

Rekisteröi tuote osoitteessa www.philips.com/welcome

### Tarvitsetko apua?

#### Käyttöopas

Lisätietoja on uuden puhelimen mukana toimitetussa käyttöoppaassa.

#### Online-ohje

www.philips.com/support

# **0168**

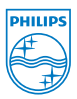

Osittainenkin kopiointi on kielletty ilman tekijänoikeuden haltijan kirjallista lupaa. Tavaramerkit ovat Koninklijke Philips Electronics N.V:n tai omistajiensa omaisuutta. Kaikki oikeudet pidätetään.

© 2012 Koninklijke Philips Electronics N.V.

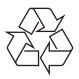

QSG\_CD290-295 21\_FI\_V1.1 **WK11502**